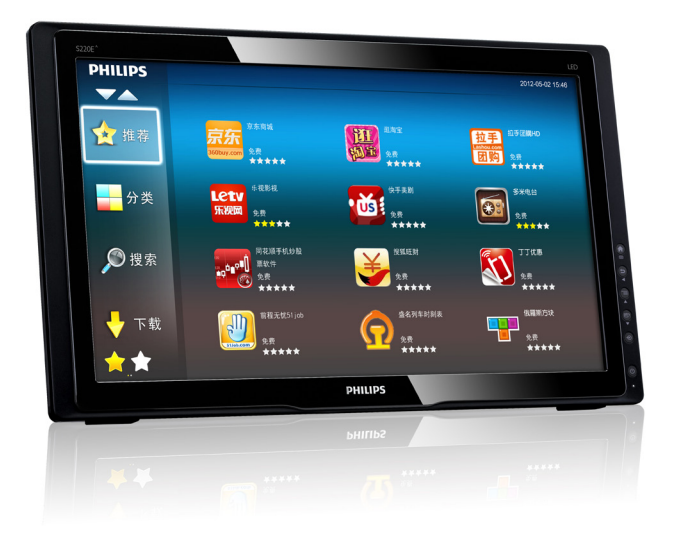

# <www.philips.com/welcome>

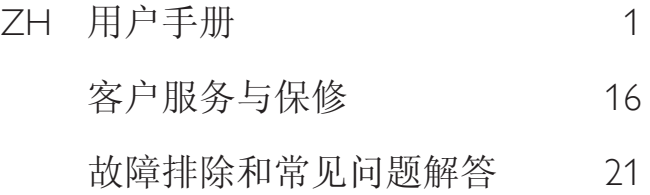

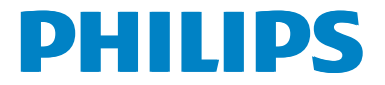

# 目录

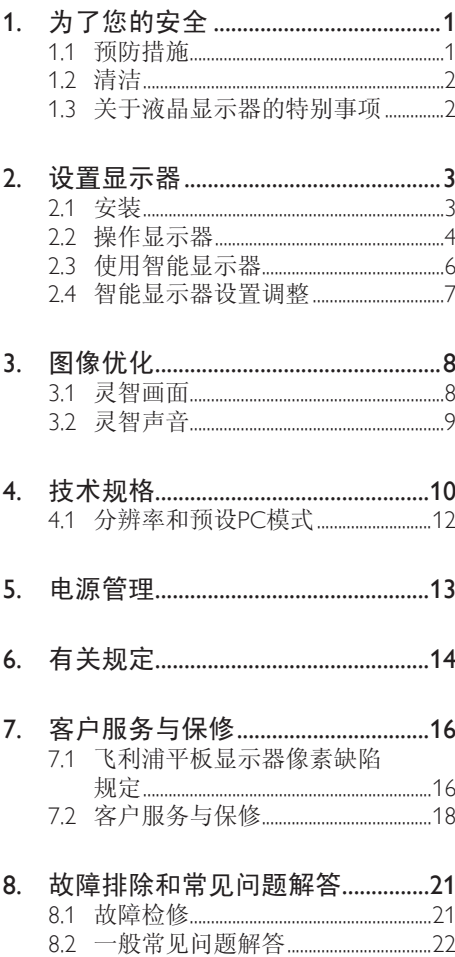

# <span id="page-2-0"></span>1. 为了您的安全

在使用此显示器之前,请仔细阅读本手册, 并妥善保管以备日后参考。

FCC B 级无线电频率干扰声明 警告:(适用于取得 FCC 认证的型号)

注意:

本设备已依照美国联邦通信委员会 (FCC) 法规第 15 部分进行测试, 符合 B 类数字设 备的限制条件。这些限制旨在提供合理的 保护,以免本设备在居住区环境中工作时 产生有害干扰。本设备产生、使用并能辐 射射频能量,如果不遵照说明进行安装和 使用,可能对无线电通信造成有害干扰。 但并不保证在某些特殊安装情况下不会产 生干扰。如果本设备确实对无线电或电视 接收造成有害干扰(可以通过开启或关闭 本设备来确认),则用户可尝试以下一项 或多项措施来消除干扰:

- 1. 调整接收天线的方向或位置。
- 2. 增大设备和接收器之间的距离。
- 3. 将设备插入其他插座,使其与接收机所 连接的电路分开。
- 4. 联络经销商或有经验的无线电/电视技术 人员以获得帮助。

注意:

- 1. 若未经符合性责任方明确许可而对本产 品进行变更或修改,会使用户失去操作 设备的资格。
- 2. 为了符合辐射限制,请务必使用屏蔽型 接口线和交流电源线(若有)。
- 3. 对于因未经授权修改本设备而对无线电 或电视造成的干扰,制造商不承担任何 责任。消除此类干扰是用户的责任。

警告:

为防止火灾或触电危险,请勿让显示器遭 受雨淋或受潮。显示器内部存在危险高电 压。请勿打开机壳。委托专业人士进行维 修。

# 1.1 预防措施

- 请勿在浴缸、洗脸盆、厨房水槽、洗衣 盆、游泳池等靠近水的地方或潮湿的地 下室内使用显示器。
- 请勿将显示器放置在不平稳的推车、支 架或桌面上。万一显示器掉落,可能造 成人员受伤和设备严重损坏。只应使用 制造商推荐的或随同显示器一起销售的 推车或支架。
- 机壳背面和底面的开槽和开口用于通风 目的。为确保显示器可靠运行并防止其 过热,切勿阻塞或盖住这些开口。请勿 将显示器放置在床、沙发、地毯等类似 表面上。请勿将显示器放置在散热器或 热调节器的上方或旁边。除非能保证正 常通风,否则请勿将显示器放置在书柜 或壁柜中。
- 此显示器只可使用标签上注明的电源类 型。如果您不了解家中的电源类型,请 咨询经销商或当地电力公司。
- 此显示器配备三极接地插头,即插头上 有一个(接地)插片。作为一项安全措 施,此插头只可插入接地型电源插座。 如果三极插头无法插入您的插座,请让 电工安装正确的插座,或者使用适配器 使设备安全接地。请勿毁坏接地型插头 的安全作用。
- 在雷电天气条件下或者长期不使用时, 应拔掉电源线。这可保护显示器,防止 电涌造成损坏。
- 请勿使电源线和延长线过载。过载可能 导致火灾或电击。
- 切勿将任何异物塞入显示器机壳上的开 槽内。否则,可能造成短路,并导致 火灾或电击。切勿让液体喷溅到显示 器上。
- 请勿尝试自行维修显示器;打开或卸下 机盖时存在危险电压和其他风险。请委 托专业维修人员进行各种维修。
- 为确保安全运行,此显示器只可与取得 UL认证、并且配备合适电源插口(100 - 240V AC, 最小5A)的计算机一起使 用。

- <span id="page-3-0"></span>• 墙壁电源插座应安装在设备旁边,并且 应便于插拔电源线。
- 只应使用随附的取得UL、CSA认证的电 源适配器(输出19Vdc)(仅限配备电 源适配器的显示器)。 制造商:SHENZHEN HONOR FLECTRONICS CO., LTD / 型号: ADS-65LSI-19-1 19065G

# 1.2 清洁

- 定期用布擦拭机壳。您可以使用柔性清 洁剂去除污渍,烈性清洁剂会造成产品 机壳损坏。
- 清洁时,切勿让清洁剂进入产品。清洁 布不应太粗糙,否则会划伤屏幕表面。
- 在清洁产品之前,请拔掉电源线。

# 1.3 关于液晶显示器的特别事项

对于液晶显示器来说,以下情形是正常现 象,并非故障。

#### ●注

- 由于荧光灯的固有特性,屏幕在初次使 用时可能闪烁。关闭电源开关然后重新 打开,确保闪烁现象消失。
- 您可能会发现显示屏上有轻微的亮度不 均匀现象,这与您的桌面图案有关。
- 海晶屏幕的有效像素数达到99.99%或以 上。它可能包含0.01%或以下的坏点, 如缺少像素或像素常亮。
- 由于液晶屏的固有特性,当同一图像长 时间显示后,在切换图像时,会出现图 像暂留现象。此现象在显示器上会逐渐 消失。
- 当屏幕变黑或闪烁时,或者无法再点亮 时,请联系经销商或服务中心更换部 件。请勿自行修理屏幕!

# <span id="page-4-0"></span>2.1 安装

1 句装箱内物品

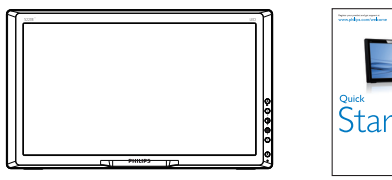

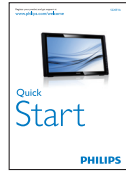

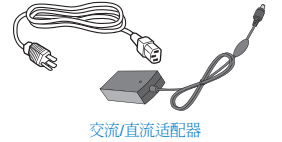

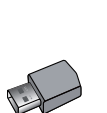

# 注

• 只应使用Philips提供的交流/直流适配 器。

SD卡 WiFi Dongle

- 请勿将显示器安装在靠近热源(如散热 器或通风道)的地方,也不要安装在阳 光直接照射、多灰尘、易受机械震动或 撞击的地方。
- 妥善保管原始包装箱和包装材料, 以备 运输显示器时使用。
- 为在最大程度上提供保护,应像出厂时 的原始包装那样重新包装显示器。
- 为使显示器保持洁净,应定期使用软布 擦拭显示器。可以使用在中性清洁溶液 中轻微蘸湿的布擦去顽渍。切勿使用烈 性溶剂,如稀释剂、苯或研磨性清洁 剂,否则会损坏机壳。作为一项安全 措施,务必在清洁显示器之前拔掉电 源线。
- 切勿用硬物刮擦屏幕,否则可能造成永 久性损坏。
- 切勿让液体进入显示器,否则可能造成 元件损坏。

2 连接

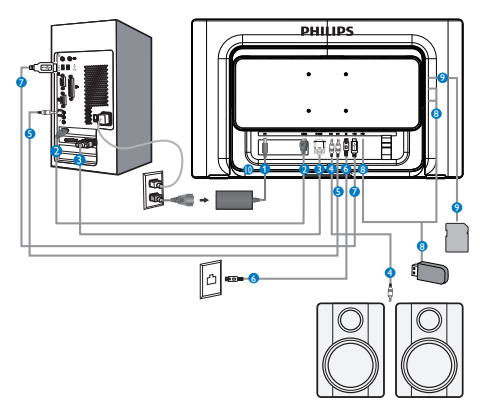

- 1 交流 / 直流电源输入
- 2 HDMI 输入
- 3 VGA 输入
- 4 音频输出
- 5 音频输入
- 6 RJ-45
- **7 USB 上行端口**
- 8 USB 下行端口
- 9 SDHC 卡槽
- 10 Kensington 防盗锁

连接到 PC (VGA 或 HDMI 输入)

- 1. 将信号线从PC连接到智能显示器。
- 2. 将电源线牢固连接到智能显示器,打开 电源。
- 3. 智能显示器开机并进入之前选择的输 入源。
- 4. 按输入按钮选择电脑或HDMI输入源。

连接到 WiFi 或 Ethernet (智能显示器输入)

1. 通过随附的WiFi dongle连接WiFi或者将 RI-45网线连接到LAN端口。

- <span id="page-5-0"></span>2. 将电源线牢固连接到智能显示器,打开 电源。
- 3. 智能显示器开机并进入之前选择的输 入源。
- 4. 按输入按钮选择智能显示器输入源。
- 调整观看角度

为达到最佳观看体验,建议您先看着显示 器整个屏幕,然后根据需要调整显示器的 角度。

此显示器倾斜角度的可调范围是 20°到  $62^\circ$ .

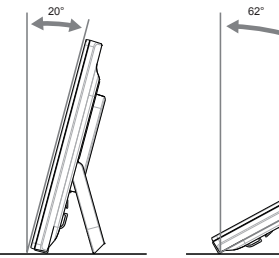

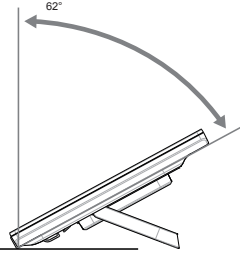

#### 注

- 在调整角度时,请勿触摸液晶屏。否 则,可能造成液晶屏损坏。
- 在调整角度时请谨慎操作,以免夹伤手 或手指。
- 建议的倾斜角度是20°或以上(将支架 固定在一个位置)。
- 请勿使倾斜角度小于20°。否则,显示 器可能因不稳定而掉落。

# 2.2 操作显示器

智能显示器既可以在 Android 系统中用作独 立的智能显示器(不需要连接 PC), 也可 以连接到 PC 用作普通 PC 显示器。

您可以通过前面板上的按钮来选择要使用 的模式。

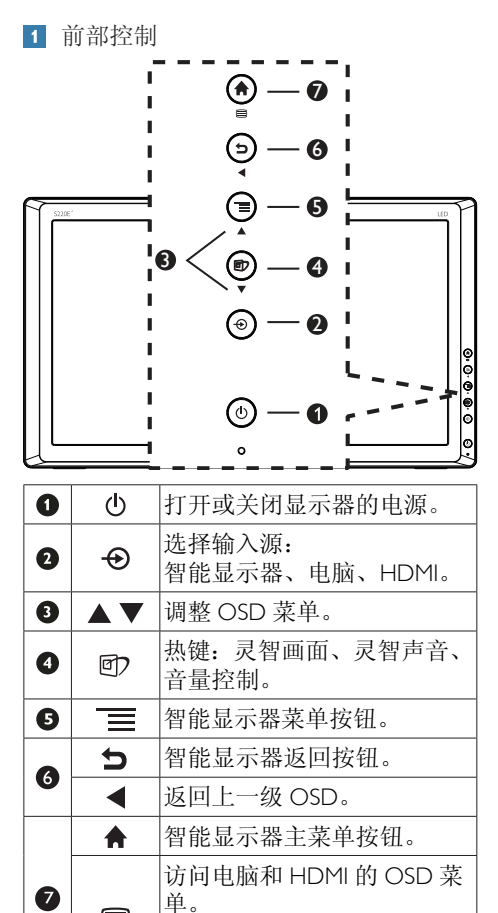

确认电脑和 HDMI 的 OSD 调

整。

 $\blacksquare$ 

屏幕显示 (OSD) 说明

什么是屏幕显示 (OSD)?

屏幕显示(On-Screen Display, OSD)是所 有 Philips LCD 都具有的特性。它使得用户 可以通过屏幕说明窗口直接调整屏幕性能 或选择显示器功能。用户友好的屏幕显示 界面如下所示:

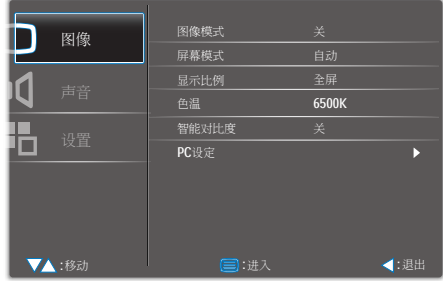

对于电脑或 HDMI 输入, 按 国按钮进入 OSD。在上面显示的 OSD 中, 按▼或▲按钮 进行选择,按 按钮进入或确认所做的选 择或更改。

#### OSD 菜单

下面是 OSD 结构概览, 供您在进行各种调 整时参考。

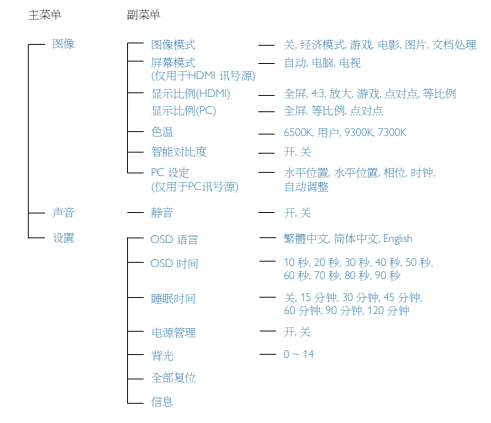

#### 3 分辨率通知

根据设计,此显示器在固有分辨率 1920×1080@60Hz 时达到最佳性能。当 显示器以不同的分辨率开机时,屏幕上 会显示提醒。为达到最佳效果,请使用 1920×1080@60Hz。

如果要关闭原始分辨率提示信息,请在屏 幕显示菜单的 Setup(设定)中进行设定。

# <span id="page-7-0"></span>2.3 使用智能显示器

Philips 智能显示器附带 Android 系统,采用触摸面板技术,可作为独立的 PC 使用。它不需要 连接 PC,可通过用手指触摸面板来实现选择和确认操作。

1. 按输入源按钮→选择运行模式: 智能显示器、电脑或HDMI。

2. 按▼或▲按钮选择智能显示器, 然后按□按钮进行确认。

3. 接下来, 您可以通过触摸和控制智能显示器面板来调整设置和体验各种应用程序。

Android 系统的桌面如下所示:

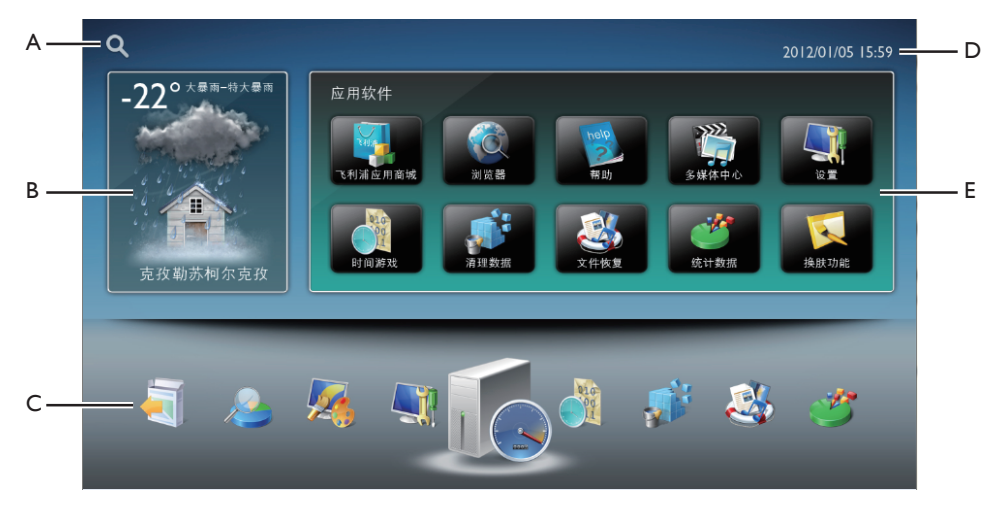

- A. Google 搜索的快捷方式: 点击此图标可直接进入 Google 搜索网 站并开始 Web 搜索。
- B. 天气信息公告板: 点击此图标可显示您当地目前及以后三 天的天气信息。在下一画面中,您可以 点击地图上所需的区域以查看相应的信 息。天气信息会即时更新。
- C. 常用应用程序: 每当使用应用程序时,这些图标会显示 在底部,以指明经常使用的程序。通过 这些图标,可以方便地访问您喜欢的功 能。

D. 当地日期 / 时间: 此处显示您当地的日期和时间信息。日 期和时间可通过"应用软件"中的"设 置"菜单图标进行设置。

E. 应用软件:

"应用软件"第一页中显示所有默认预 装的应用程序。下载的应用程序也会添 加进来。您可以方便地点击屏幕以搜索 您的应用程序。

#### <span id="page-8-0"></span>Internet 连接

Android 应用程序需要使用 Internet 连 接。智能显示器提供三个常见选项来建立 Internet 连接。

- 1. 无线Internet: 将USB WiFi dongle插入智能显示器侧面 IO上的一个USB端口。在"设置"菜单 中设置无线Internet。
- 2. Ethernet连接: 将您的Ethernet连接到智能显示器下部 IO上的RJ-45端口。在"设置"菜单中设 置Ethernet。
- 3. 宽带连接: 将您的宽带Internet连接到智能显示器底 部IO的RJ-45端口。在"设置"菜单中设 置宽带Internet。

#### 音量控制

- 1. 按热键 可启动灵智画面 OSD。
- 2. 反复按回人说选择音量。

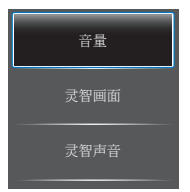

3. 灵智画面 OSD在屏幕上停留5秒钟, 或 者您也可以按图按钮进行确认。

除了使用面?键向下滚动外,还可以按 → 按 钮进行选择,然后按目确认所做的选择并 关闭灵智画面 OSD。

按 按钮设置音量。

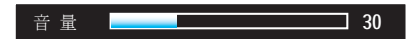

# 2.4 智能显示器设置调整

当使用智能显示器功能时,所有系统设置 可以通过系统设置图标进行调整。下面列 出了主要调整项目:

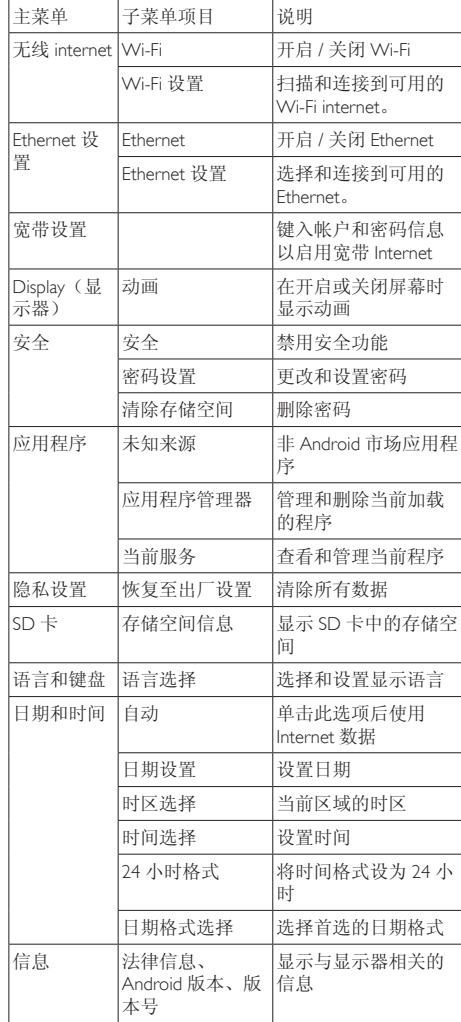

# <span id="page-9-0"></span>3. 图像优化

#### 1 这是什么?

灵智画面提供一些针对不同内容类型进行 优化的预设值,可以动态地实时调整亮度、 对比度、颜色和清晰度。无论您是使用文 字应用程序、显示图像还是观看视频, Philips 灵智画面都能提供非常出色的显示效 果。

2 为什么需要它?

您希望显示器在显示您喜欢的各种类型的 内容时都能提供出色的显示效果,灵智画 面软件能够动态地实时调整亮度、对比度、 颜色和清晰度,从而改善您的显示器观看 体验。

3 它如何工作?

灵智画面是 Philips 独有的一项先进技术, 可以分析屏幕上显示的内容。根据您选择 的方案,灵智画面动态增强图像的对比度、 颜色饱和度和清晰度以增强显示内容的效 果 - 所有这一切只需按一下按钮,全部实时 进行。

3.1 灵智画面

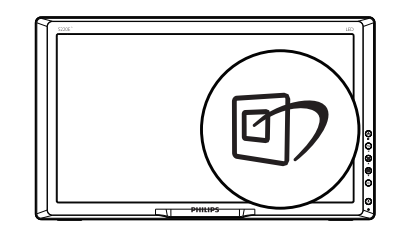

- 1. 按热键回户启动灵智画面 OSD。
- 2. 反复按回以选择灵智画面。

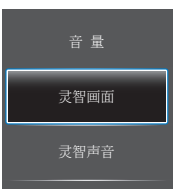

- 3. 灵智画面 OSD在屏幕上停留5秒钟, 或 者您也可以按 一按钮进行确认。
- 4. 当灵智画面启用时,会自动禁用sRGB方 案。如要使用sRGB,您需要使用显示器 前面板上的回次锅禁用灵智画面。

除了使用 的 键向下滚动外,还可以按 • ▲ 按钮进行选择,然后按 网确认所做的选择 并关闭灵智画面 OSD。

有 6 种模式供选择:文档处理、图片、电影、 游戏、经济模式、关。

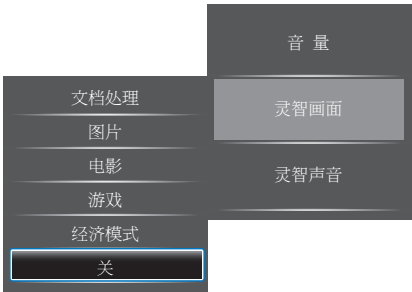

#### <span id="page-10-0"></span>3. 图像优化

- 文档处理:增强文字并降低亮度,从而 提高可读性,减轻眼睛疲劳。当使用电 子表格、PDF 文件、扫描文档或其他常 用办公应用程序时,此模式可以显著提 高可读性和效率。
- 图片:此配置文件组合颜色饱和度、动 态对比度和清晰度增强,可以使照片和 其他图像的色彩更鲜明更透澈 – 无人工 效果,无褪色。
- 电影:渐变亮度、深颜色饱和度、动态 对比度和锐利的清晰度,可以显示视频 暗色区域的所有细节和亮色区域的所有 色彩,保持动态自然值,达到完美的视 频显示效果。
- 游戏:开启增速传动电路以达到最佳响 应时间,减少屏幕上快速移动物体的锯 齿边缘,增强明暗图案的对比度,此配 置文件为游戏玩家提供最佳游戏体验。
- 经济模式: 使用此配置文件时, 调整亮 度和对比度并微调背光,以正确显示各 种办公应用程序;同时,降低功耗。
- 关:不使用灵智画面进行优化。

# 3.2 灵智声音

- 1. 按热键回户启动SmartPicture OSD。
- 2. 反复按日以选择灵智声音。

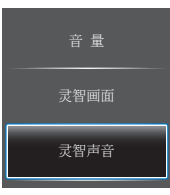

3. 灵智画面 OSD在屏幕上停留5秒钟, 或 者您也可以按图按钮进行确认。

除了使用 回 键向下滚动外, 还可以按 ▼▲ 按钮讲行选择,然后按 网确认所做的选择 并关闭灵智画面 OSD。

有 4 种模式供选择:动态、标准、柔和、 用户。

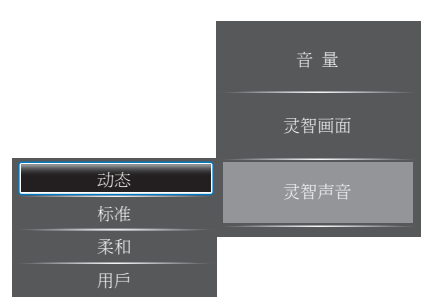

# <span id="page-11-0"></span>4. 技术规格

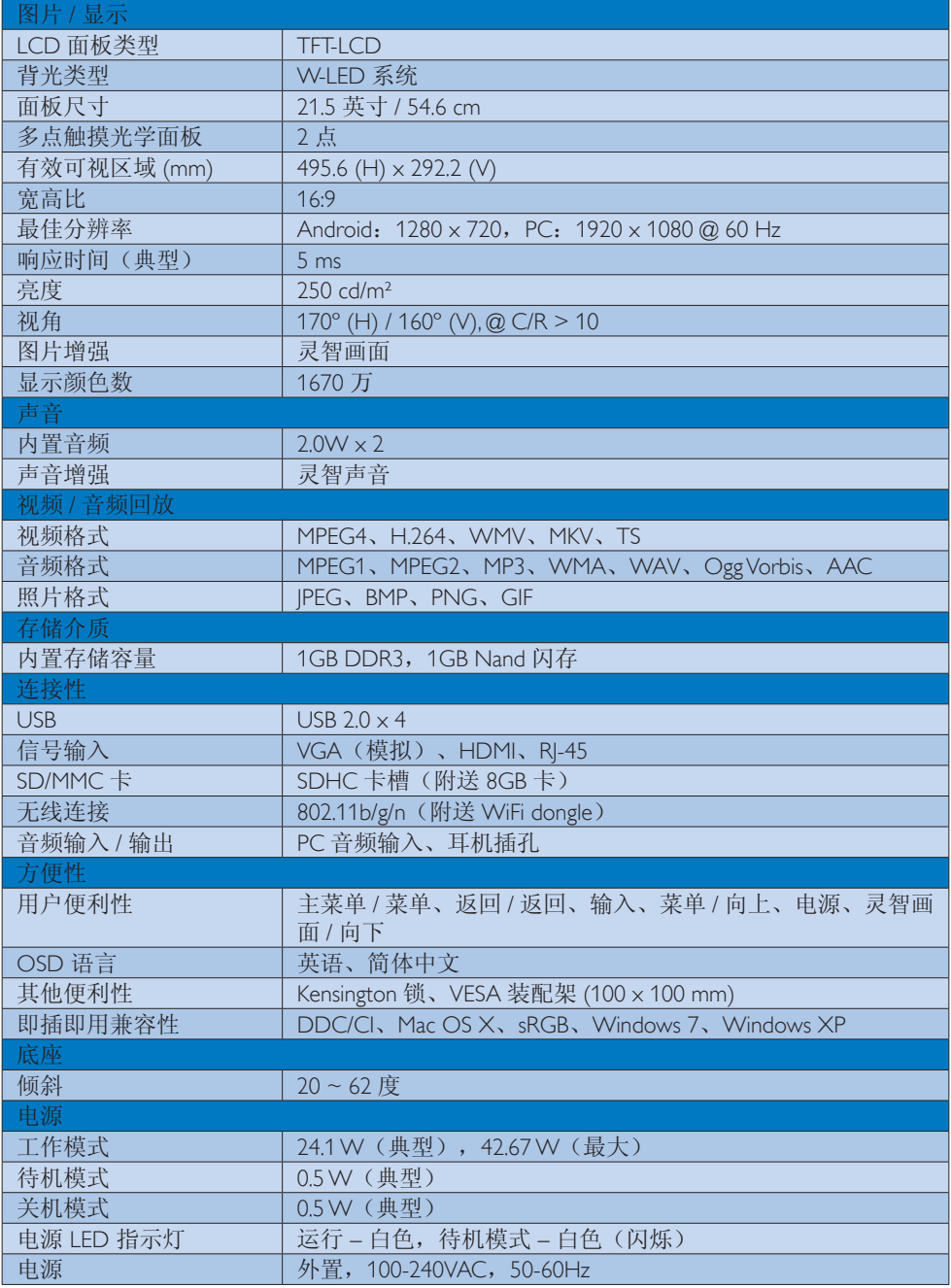

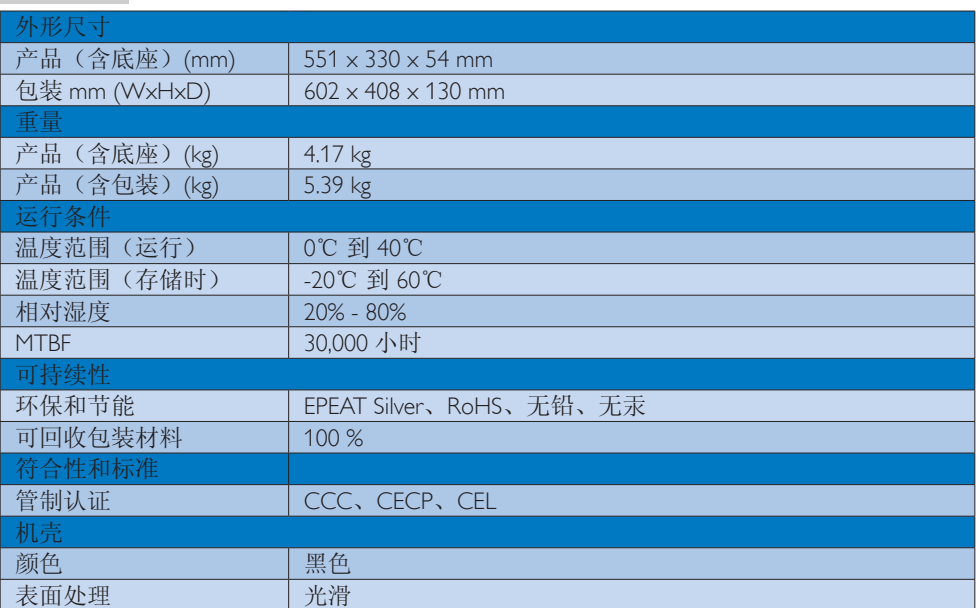

<span id="page-13-0"></span>4. 技术规格

# 4.1 分辨率和预设PC模式

- 最大分辨率 1920x1080@60Hz(模拟输入) 1920x1080@60Hz(数字输入)
- 2 推荐分辨率

1920x1080@60Hz(数字输入)

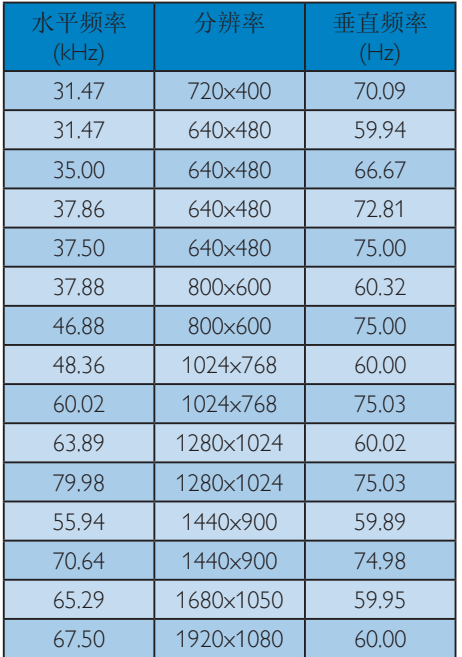

# ●注

请注意,此显示器在其固有分辨率 1920x1080@60Hz 时工作效果最佳。为达到 最佳显示效果,请遵循此项关于分辨率的 建议。

# <span id="page-14-0"></span>5. 电源管理

如果 PC 中安装了 VESA DPM 兼容显示卡或 者软件,显示器可以在不使用时自动降低 功耗。如果检测到来自键盘、鼠标或其它 输入设备的输入,显示器将自动"唤醒"。 下表介绍此自动省电功能的功耗和信号时 序:

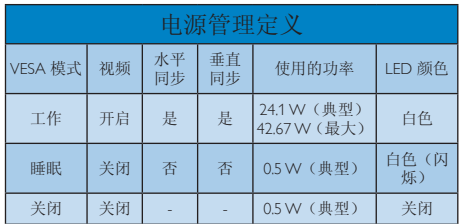

下面的设置用于测量此显示器的功耗。

- 固有分辨率:1920x1080
- 对比度:50%
- 亮度:250 尼特
- 色温:6500k 全白图案

#### ●注

此数据如有变更,恕不另行通知。

# <span id="page-15-0"></span>6. 有关规定

### Energy Star Declaration

([www.energystar.gov\)](www.energystar.gov)

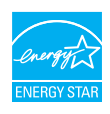

As an ENERGY STAR® Partner, we have determined that this product meets the ENERGY STAR<sup>®</sup> guidelines for energy efficiency.

# **A** Note

We recommend you switch off the monitor when it is not in use for a long time.

### Federal Communications Commission (FCC) Notice (U.S. Only)

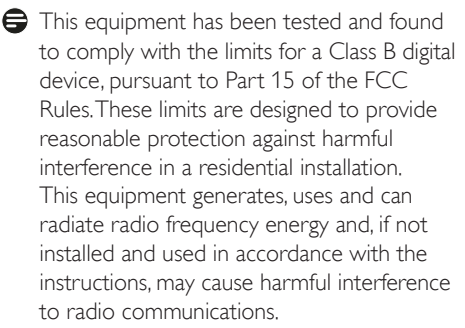

However, there is no guarantee that interference will not occur in a particular installation. If this equipment does cause harmful interference to radio or television reception, which can be determined by turning the equipment off and on, the user is encouraged to try to correct the interference by one or more of the following measures:

- Reorient or relocate the receiving antenna.
- Increase the separation between the equipment and receiver.
- Connect the equipment into an outlet on a circuit different from that to which the receiver is connected.
- Consult the dealer or an experienced radio/TV technician for help.

Changes or modifications not expressly approved by the party responsible for compliance could void the user's authority to operate the equipment.

Use only RF shielded cable that was supplied with the monitor when connecting this monitor to a computer device.

To prevent damage which may result in fire or shock hazard, do not expose this appliance to rain or excessive moisture.

THIS CLASS B DIGITAL APPARATUS MEETS ALL REQUIREMENTS OFTHE CANADIAN INTERFERENCE-CAUSING EQUIPMENT REGULATIONS.

### FCC Declaration of Conformity

Declaration of Conformity for Products Marked with FCC Logo,

#### United States Only

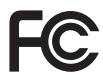

This device complies with Part 15 of the FCC Rules. Operation is subject to the following two conditions: (1) this device may not cause harmful interference, and (2) this device must accept any interference received, including interference that may cause undesired operation.

### Commission Federale de la Communication (FCC Declaration)

Cet équipement a été testé et déclaré conforme auxlimites des appareils numériques de class B,aux termes de l'article 15 Des règles de la FCC. Ces limites sont conçues de façon à fourir une protection raisonnable contre les interférences nuisibles dans le cadre d'une installation résidentielle.

CET appareil produit, utilise et peut émettre des hyperfréquences qui, si l'appareil n'est pas installé et utilisé selon les consignes données, peuvent causer des interférences nuisibles aux communications radio.

Cependant, rien ne peut garantir l'absence d'interférences dans le cadre d'une installation particulière. Si cet appareil est la cause d'interférences nuisibles pour la réception des signaux de radio ou de télévision, ce qui peut être décelé en fermant l'équipement, puis en le remettant en fonction, l'utilisateur pourrait essayer de corriger la situation en prenant les mesures suivantes:

- Réorienter ou déplacer l'antenne de réception.
- Augmenter la distance entre l'équipement et le récepteur.
- Brancher l'équipement sur un autre circuit que celui utilisé par le récepteur.
- Demander l'aide du marchand ou d'un technicien chevronné en radio/télévision.
- $\bigoplus$  Toutes modifications n'ayant pas reçu l'approbation des services compétents en matière de conformité est susceptible d'interdire à l'utilisateur l'usage du présent équipement.

N'utiliser que des câbles RF armés pour les connections avec des ordinateurs ou périphériques.

CET APPAREIL NUMERIQUE DE LA CLASSE B RESPECTETOUTES LES EXIGENCES DU REGLEMENT SUR LE MATERIEL BROUILLEUR DU CANADA.

#### China RoHS

The People's Republic of China released a regulation called "Management Methods for Controlling Pollution by Electronic Information Products" or commonly referred to as China RoHS.All products produced and sold for China market have to meet China RoHS request.

中国电子信息产品污染控制标识要求 ( 中 国 RoHS 法规标示要求 ) 产品中有毒有害物 质或元素的名称及含量

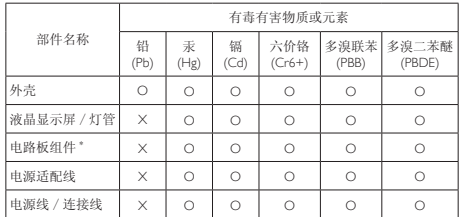

- 电路板组件包括印刷电路板及其构成的零部件,如电阻、电容、集成电路、 连接器等。
- O: 表示该有毒有害物质在该部件所有均质材料中的含量均在《电子信息产品 中有毒有害物质的限量要求标准》规定的限量要求以下。
- X: 表示该有毒有害物质至少在该部件的某一均质材料中的含量超出《电子信 息产品中有毒有害物质的限量要求标准》规定的限量要求;但是上表中打 "X"的部件,符合欧盟 RoHS 法规要求(属于豁免的部分)。

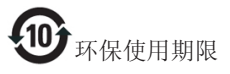

此标识指期限 ( 十年 ), 电子信息产品中含有的 有毒有害物质或元素在正常使用的条件下不会发 生外泄或突变 , 电子信息产品用户使用该电子信 息产品不会对环境造成严重污染或对其人身、财 产造成严重损害的期限。

#### 中国能源效率标识

根据中国大陆《能源效率标识管理办法》本显示器符合以下要求:

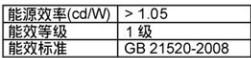

#### 详细有关信息请查阅中国能效标识网: http://www.energvlabel.gov.cn/

《废弃电器电子产品回收处理管理条例》提示性 说明

为了更好地关爱及保护地球,当用户不再需要此 产品或产品寿命终止时,请遵守国家废弃电器电 子产品回收处理相关法律法规,将其交给当地具 有国家认可的回收处理资质的厂商进行回收处 理。

# <span id="page-17-1"></span><span id="page-17-0"></span>7. 客户服务与保修

# 7.1 飞利浦平板显示器像素缺陷规 定

飞利浦致力于提供最优质的产品。本公司 运用同行业最先进的制造程序,实行严格 的质量管理。不过,平板显示器使用的TFT 显示器面板若有像素或子像素残缺,有时 也是事所难免。没有任何厂家能够担保所 有的屏幕皆无像素残缺,飞利浦却保证任 何显示器,如果超过不可接受的残缺量, 必将得到担保条件下的维修或替换。此处 须知描述不同种类的像素残缺,规定每一 种类可以接受的残缺水准。为了符合所担 保的维修或替换,TFT 显示器面板上的像素 残缺量必须超过这些可接受的水准。例如, 显示器上不足 0.0004% 的子像素可能存在 缺陷。此外,鉴于有些像素残缺种类或组 合比其它更引人注意,飞利浦对此种类确 定更高的质量标准。本规定全球范围有效。

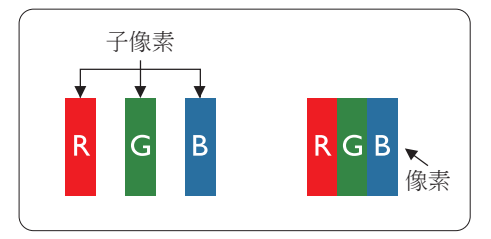

#### 像素和分像素

一个像素,或称图像元素,由三个属于红 绿蓝主颜色的分像素组成。许多像素在一 起形成一个图像。像素里的所有分像素全 被照亮时,三个带颜色的分像素一起以一 个白色像素出现。当他们全部变暗时,三 个带颜色的分像素一起以一个黑色像素出 现。其它类的明暗分像素组合则以其它颜 色的单个像素出现。

#### 像素残缺种类

像素和分像素残缺以不同形式出现在屏幕 上。有两类像素残缺,每一类内有多种分 像素残缺。

#### 亮点缺陷

亮点缺陷是一直点亮的像素或子像素。也 就是说,亮点是当显示器屏幕上显示暗图 案时一直发亮的子像素。亮点缺陷有如下 类型。

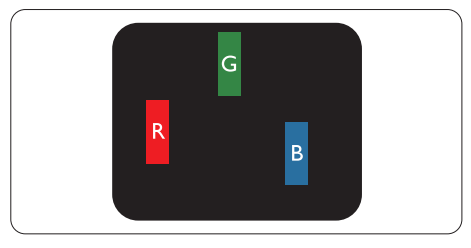

一个发亮的红绿蓝子像素。

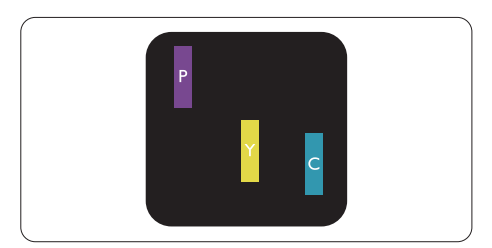

- 二个相邻发亮的分像素:
- $4T + 1T =$ 紫
- 红 + 绿 = 黄
- 绿 + 蓝 = 氰(浅蓝)

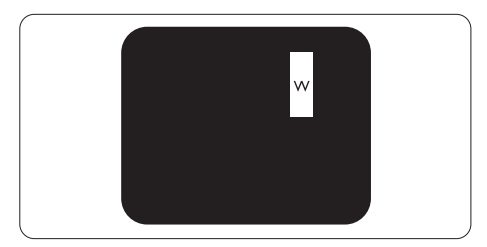

三个相邻发亮子像素(一个白色像素)。

### ● 注

红色或蓝色亮点的亮度必须超过周围点 50% 以上;绿色亮点的亮度必须超过周围 点 30%。

#### 暗点缺陷

暗点缺陷是一直不亮的像素或子像素。也 就是说,黑点是当显示器屏幕上显示亮图 案时一直发暗的子像素。黑点缺陷有如下 类型。

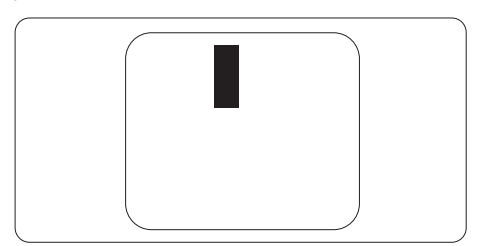

#### 紧凑像素残缺

鉴于靠在一起的同类像素和分像素残缺更 引人注意,飞利浦同样制定紧凑像素残缺 的容许规格。

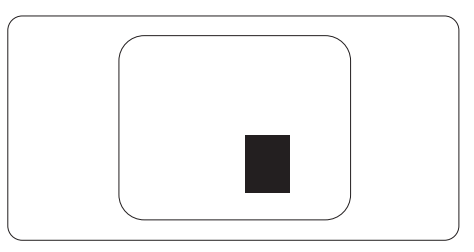

像素残缺容许规格

为了符合保修期内由于像素残缺而需要的 维修或替换,飞利浦平板显示器的TFT 显 示器面板必须有超过下表所列容许规格的 像素和子像素缺陷。

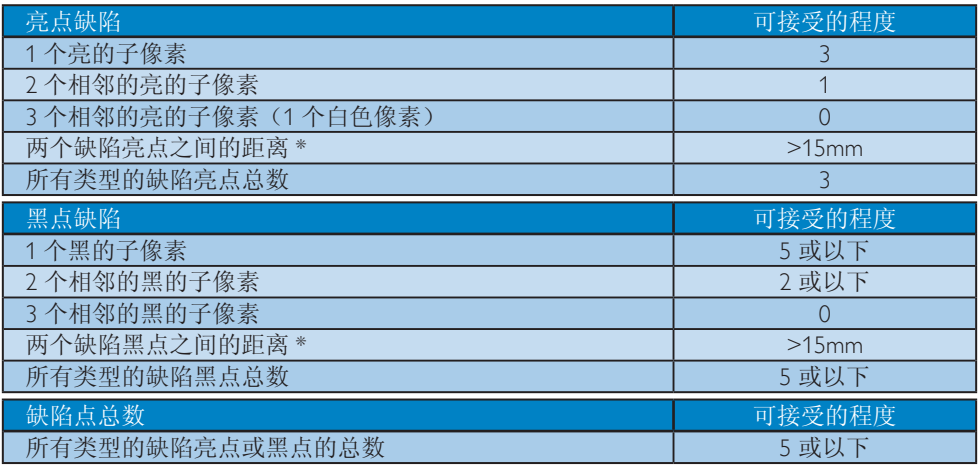

### ●注

- 1. 1 或 2 个相邻缺陷子像素 = 1 个缺陷点
- 2. 此显示器符合 ISO9241-307 标准。符合 Class-I 要求。(ISO9241-307: 人机工程学要求,分 析和电子视觉显示的符合性检测方法)
- 3. ISO9241-307 是 ISO13406 标准的后续标准,后者已被国际标准化组织 (ISO) 废止: 2008-11-13.

# <span id="page-19-0"></span>7.2 客户服务与保修

有关您所在地区的保修范围信息和更多支持要求,请访问 <www.philips.com/support> 网站了解详 细信息。您也可以拨打下面列出的您当地的飞利浦客户服务中心电话。

# 西欧地区的联系信息:

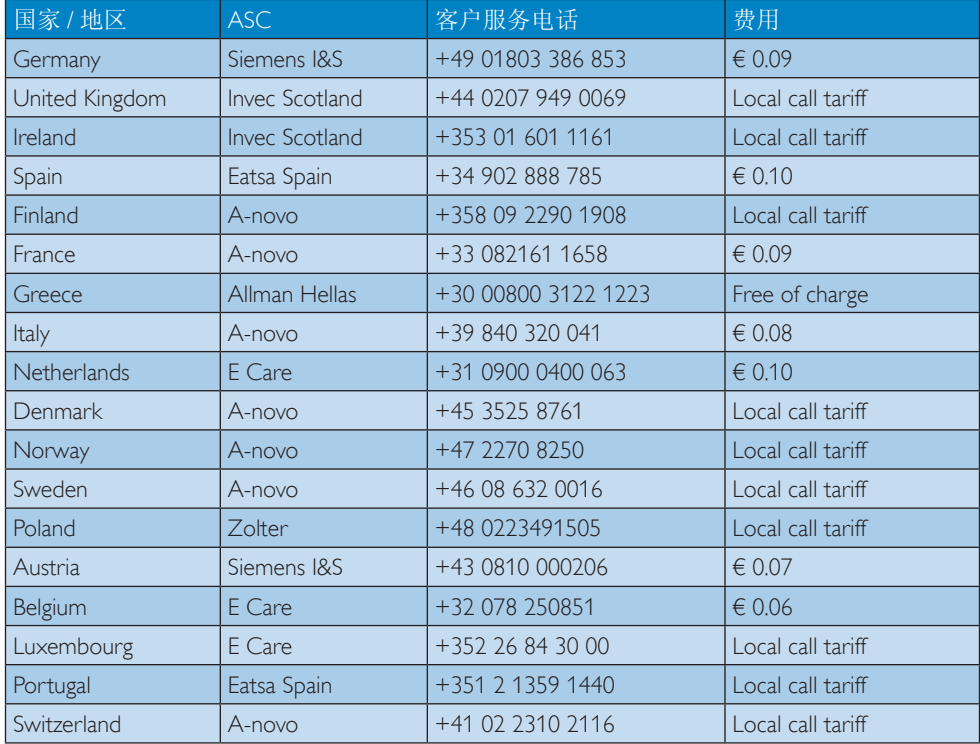

### 7. 客户服务与保修

### 中东欧地区的联系信息:

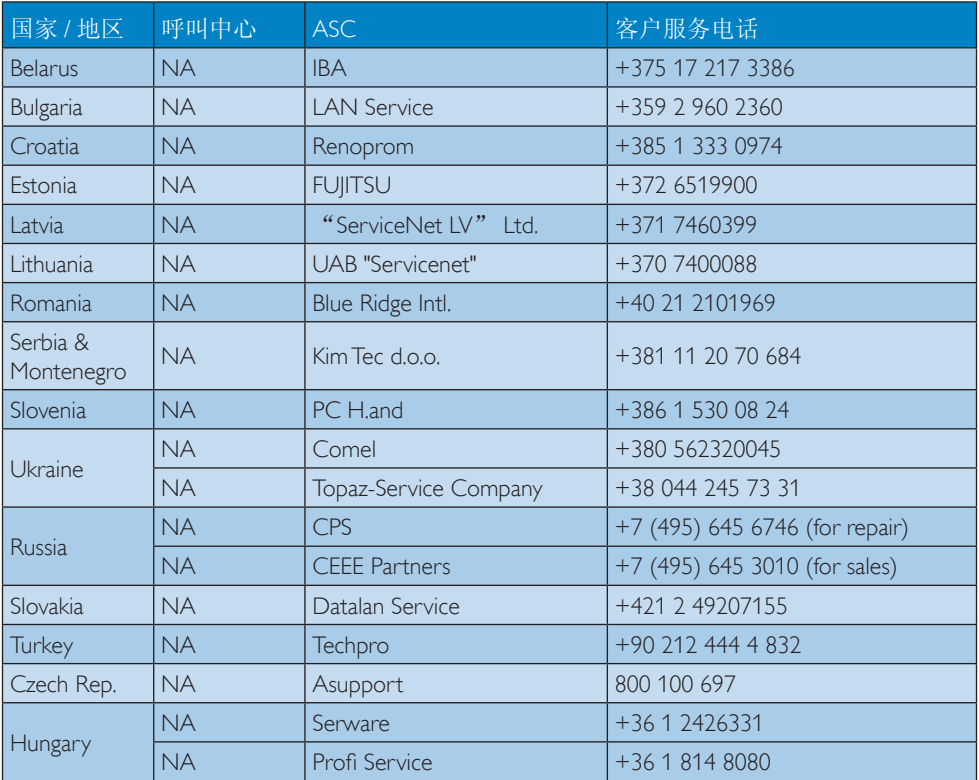

# 拉丁美洲地区的联系信息:

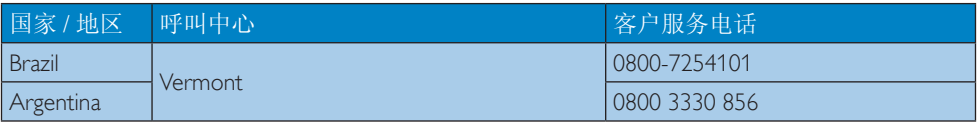

### 中国联系信息:

中国

客户服务电话:4008 800 008

# 北美联系信息:

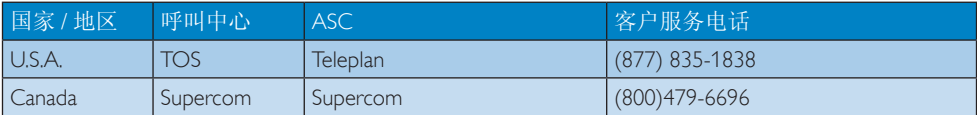

# 7. 客户服务与保修

# APMEA 地区联系信息:

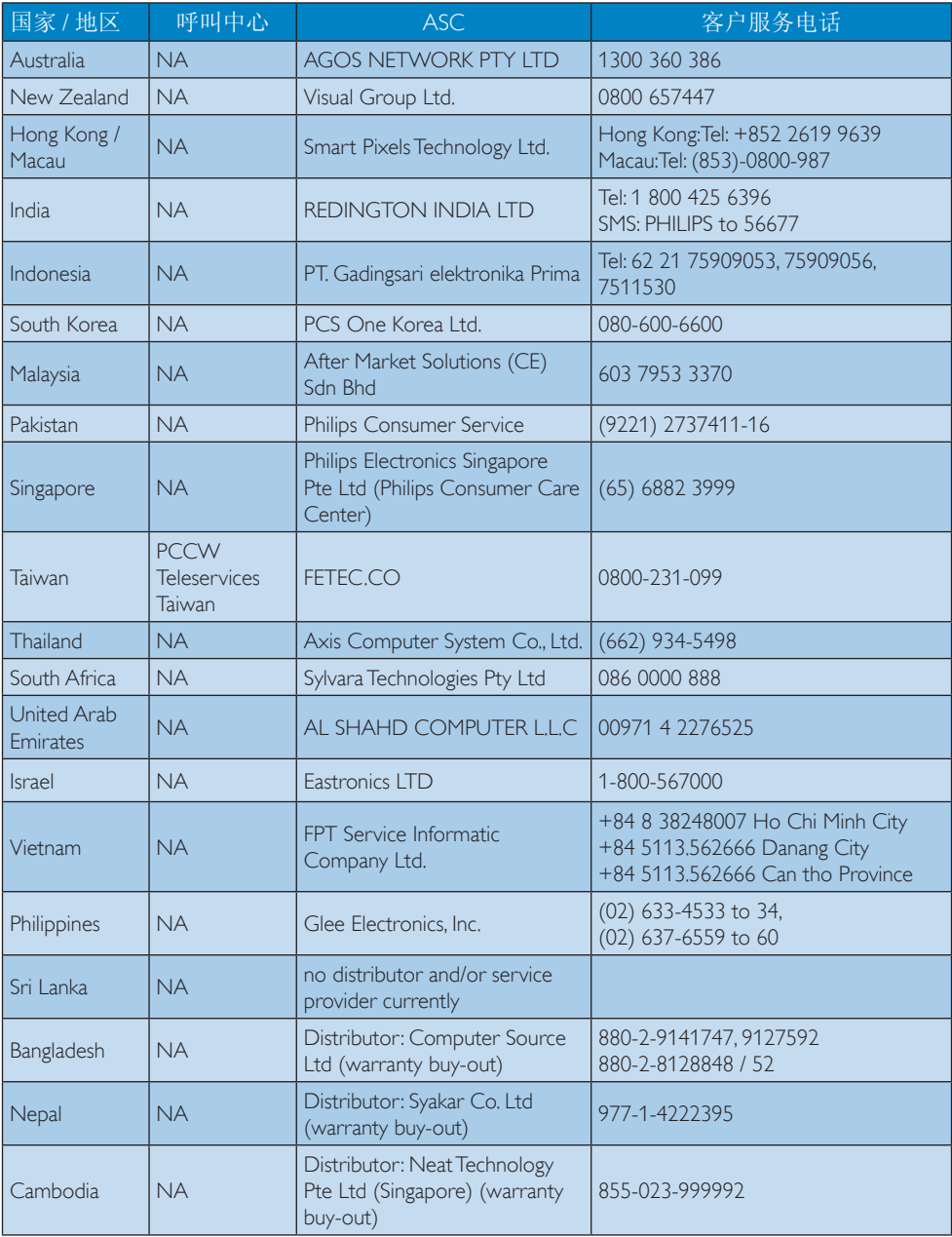

# <span id="page-22-1"></span><span id="page-22-0"></span>8. 故障排除和常见问题解 答

# 8.1 故障检修

本页介绍用户可以解决的问题。如果在尝 试这些解决办法后问题仍然存在,请与 Philips 客户服务代表联系。

# 1 常见问题

无画面(电源 LED 不亮)

- 确保电源线两端分别插入电源插座和显 示器背面的插口。
- 首先,确保显示器正面的电源按钮处 干 OFF (关闭) 位置, 然后将其按至 ON(开启)位置。

无图片(电源 LED 显示白色)

- 确保计算机处于开机状态。
- 确保信号线正确连接到计算机。
- 确保显示器线缆接头没有弯曲的插针。 若有, 请修理或更换线缆。
- 可能激活了节能功能

屏幕上显示

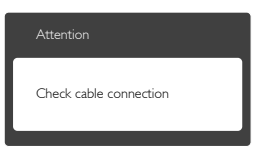

- 确保显示器线缆正确连接到计算机。 (另请参见快速入门指南)。
- 检查显示器线缆是否有弯曲的插针。
- 确保计算机处于开机状态。

AUTO(自动)按钮不起作用

• 自动功能仅适用于VGA-模拟模式。如 果对结果不满意,您可以通过 OSD 菜 单进行手动调整。

### 注

自动功能不话用于 DVI- 数字模式, 因为该 模式不需要自动调整。

冒烟或出现火星

- 切勿执行任何故障排除步骤
- 为安全起见,立即从主电源上拔掉显示 器电源线
- 立即与 Philips 客户服务代表联系。

### 2 图像问题

图像不居中

- 使用 OSD 主控制中的"Auto(自 动)"功能调整图像位置。
- 使用 OSD 主控制中 Setup (设置) 的 Phase/Clock(相位/时钟)调整图像位 置。这仅在VGA 模式下起作用。

屏幕上的图像震动

• 检查信号线是否正确牢固地连接到图形 板或 PC。

有垂直闪烁现象

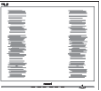

- 使用 OSD 主控制中的"Auto(自 动)"功能调整图像。
- 使用 OSD 主控制中 "Setup (设置)" 的"相位/时钟"消除竖条。这仅在 VGA 模式下起作用。

有水平闪烁现象

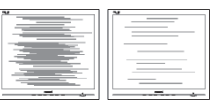

- 使用 OSD 主控制中的"Auto(自 动)"功能调整图像。
- 使用 OSD 主控制中"Setup(设置)" 的"Phase/Clock(相位/时钟)"消除竖 条。这仅在VGA 模式下起作用。

图像模糊不清或太暗

• 使用 OSD 调整对比度和亮度。

关闭电源后仍有烙印,图像残留或重影现 象。

• 长时间不间断显示静止或静态图像可能 会在屏幕上造成"烙印",也称"残

<span id="page-23-0"></span>像"或"余像"。"烙印"、"残像" 或"余像"是LCD面板技术的一种常见 现象。大多数情况下,在关闭电源后, 图像残留或重影会随着时间的推移而逐 渐消失。

- 显示器无人看管时务必启动移动的屏幕 保护程序。
- 如果液晶显示器将显示静止不变的内 容,请务必启用屏幕定期刷新应用程 序。
- 若不激活屏幕保护程序或者屏幕定期 刷新应用程序,可能导致严重的"烙 印"、"残像"或"重影"现象,这 些现象可能不会消失,也无法修复。 上面提到的损坏不在保修范围内。
- 图像变形。文字模糊。
- 将 PC 的显示分辨率设成显示器屏幕的 固有分辨率。

屏幕上出现绿色点、红色点、蓝色点、黑 点或白点

• 坏点是当今使用的液晶技术的正常特 性,请参见像素策略以了解详情。

"电源开启"指示灯太亮,会干扰我

• 您可以使用 OSD 主控制中"设置" 的"电源 LED"来调整"电源开启"指 示灯。

如需进一步帮助,请参见消费者信息中心 列表并联系 Philips 客户服务代表。

# 8.2 一般常见问题解答

- 问题 1:安装显示器时,如果屏幕上显示 "Cannot display this video mode" (无法显示此视频模式),应怎么 办?
- 回答:建议此显示器使用的分辨率: 1920x1080@60Hz。
- 拔掉所有线缆, 然后将 PC 连接到您原 来使用的显示器。
- 在 Windows"Start(开始)"菜单中,选 择"Settings/Control Panel(设置/控制面 板)"。在"Control Panel (控制面板)"

窗口中,选择"Display (显示)"图标。 在"Display (显示)"控制面板中,选 择"Settings(设置)"选项卡。在设置选 项卡下的"desktop area"(桌面区域) 框中,将滑块移到1920x1080像素。

- 打开 Advanced Properties(高级属性) ,将刷新率设为 60Hz,然后单击确 定。
- 重新启动计算机,然后重新执行步骤2 和3以确认PC设置在1920x1080@60Hz。
- 关闭计算机,断开原来的显示器,重新 连接 Philips LCD显示器。
- 打开显示器电源, 然后打开 PC 电源。
- 问题 2:建议液晶显示器使用的刷新率是多 少?
- 回答:建议的液晶显示器刷新率是 60Hz, 若屏幕上出现任何干扰,最高可将 其设成 75Hz 以检查能否消除干扰。
- 问题 3:光盘中的.inf和.icm文件有什么用? 如何安装驱动程序(.inf 和 .icm)?
- 回答:它们是显示器的驱动程序文件。按 照 User Manual ( 用户手册 ) 中的说 明安装驱动程序。第一次安装显示 器时,计算机可能会需要显示器驱 动程序(.inf 和 .icm 文件)或驱动程 序磁盘。按照说明插入产品包装中 包含的光盘。显示器驱动程序(.inf 和 .icm 文件)将会自动安装。
- 问题 4:如何调整分辨率?
- 回答 : 您的视频卡 / 图形驱动程序和显示 器共同决定了可用的分辨率。您可 以在 Windows® 控制面板的 Display properties 中选择所需的分辨率。
- 问题 5:通过 OSD 调整显示器时出现了调 整混乱状况,怎么办?
- 回答 : 只需按 OK(确定)按钮,然后选择 Reset 即可全部恢复至原始出厂设 置。
- 问题 6:液晶屏幕是否抗刮擦 ?
- 回答 : 一般而言,建议您不要用力撞击面板 表面,并且应防止锐利或坚硬物品 接触面板表面。操作显示器时,请

#### 8. 故障排除和常见问题解答

勿施力于面板表面。这可能会影响 保修。

- 问题 7: 如何清洁液晶表面 ?
- 回答:使用干净的软布进行正常清洁。细 致清洁时,请使用异丙醇。请勿使 用普通酒精、乙醇、丙酮、己烷等 其他溶剂。
- 问题 8:我可以更改显示器的颜色设置吗?
- 回答:可以,您可以通过 OSD 控制来更改 颜色设置,具体步骤如下:
- 按"OK(确定)"显示 OSD(屏幕显 示)菜单
- 按"Down Arrow(向下箭头)" 选择"Color(颜色)"选项,然后 按"OK(确定)"进入颜色设置,有 如下三个设置。
	- 1. 色温:设置在 6500K 范围内时,面 板上显示暖色,呈现红白色调:色 温为 9300K 时显示冷色,呈现蓝白 色调。
	- 2. sRGB:这是确保在不同设备(如数 码相机、显示器、打印机、扫描仪 等)之间正确交换颜色的一种标准。
	- 3. 用户定义:用户可以调整红色、绿 色和蓝色,从而选择自己喜欢的颜 色设置。

#### ●注

当物体被加热时所放射的光的色彩测量值。 该测量值以绝对温标来表述(开尔文度 数)。较低的开氏温度(如 2004K)是红色; 较高的温度(如 9300K)是蓝色。中性温度 是白色,6504K。

- 问题 9:我可以将我的液晶显示器连接到 PC、工作站或 Mac 吗?
- 回答 : 可以。飞利浦的所有液晶显示器都 与标准的 PC、Mac 和工作站完全兼 容。将此显示器连接到 Mac 系统时, 您需要使用一个线缆适配器。有关 的详细信息,请与您的 Philips 销售 代表联系。
- 问题 10:Philips 液晶显示器可以即插即用 吗?
- 回答:可以,这些显示器在 Windows 7/ Vista/XP/NT、Mac OSX、Linux 下支 持即插即用功能。
- 问题 11:液晶显示器面板上的烙印,图像 残留或重影是指什么?
- 回答 : 长时间不间断显示静止或静态图像可 能会在屏幕上造成"烙印",也称 "残像"或"重影"。"烙印"、 "残像"或"余像"是 LCD 面板技 术的一种常见现象。大多数情况下, 在关闭电源后,图像残留或重影会 随着时间的推移而逐渐消失。 显示器无人看管时务必启动移动的 屏幕保护程序。 如果液晶显示器将显示静止不变的 内容,请务必启用屏幕定期刷新应 用程序。

#### 警告

若不激活屏幕保护程序或者屏幕定期刷新 应用程序,可能导致严重的"烙印"、"残 像"或"重影"现象,这些现象可能不会 消失,也无法修复。上面提到的损坏不在 保修范围内。

- 问题 12:为什么显示器显示的文字不够清 晰,显示的字符有锯齿现象?
- 回答:此液晶显示器在其固有分辨率 1920x1080@60Hz 时工作效果最佳。 为达到最佳显示效果,请使用此分 辨率。
- 问题 2:建议液晶显示器使用的刷新率是多 少?
- 回答:建议的液晶显示器刷新率是 60 Hz, 若屏幕上出现任何干扰,最高可将 其设成 75 Hz 以检查能否消除干扰。

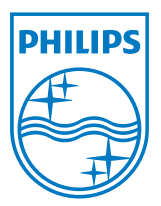

© 2012 Koninklijke Philips Electronics N.V. 保留所有权利。

Philips和Philips Shield Emblem是 Koninklijke Philips Electronics N.V.的注册商标,其使用需遵循 Koninklijke Philips Electronics N.V.的许可。

规格如有变更,恕不另行通知。

版本: M4S220E1AE1CHT